## Subsetting Data in R

John Muschelli

June 14, 2016

K ロ ▶ K @ ▶ K 할 ▶ K 할 ▶ | 할 | ⊙Q @

#### Overview

We showed one way to read data into R using read.csv. In this module, we will show you how to:

1. Select specific elements of an object by an index or logical condition

- 2. Renaming columns of a data.frame
- 3. Subset rows of a data.frame
- 4. Subset columns of a data.frame
- 5. Add/remove new columns to a data.frame
- 6. Order the columns of a data.frame
- 7. Order the rows of a data.frame

## **Setup**

We will show you how to do each operation in base R then show you how to use the dplyr package to do the same operation (if applicable).

Many resources on how to use dplyr exist and are straightforward:

 $\blacktriangleright$  [https:](https://cran.rstudio.com/web/packages/dplyr/vignettes/)

[//cran.rstudio.com/web/packages/dplyr/vignettes/](https://cran.rstudio.com/web/packages/dplyr/vignettes/)

 $\blacktriangleright$  [https:](https://stat545-ubc.github.io/block009_dplyr-intro.html)

[//stat545-ubc.github.io/block009\\_dplyr-intro.html](https://stat545-ubc.github.io/block009_dplyr-intro.html)

4 0 > 4 4 + 4 = + 4 = + = + + 0 4 0 +

 $\triangleright$  [https://www.datacamp.com/courses/](https://www.datacamp.com/courses/dplyr-data-manipulation-r-tutorial) [dplyr-data-manipulation-r-tutorial](https://www.datacamp.com/courses/dplyr-data-manipulation-r-tutorial)

## Select specific elements using an index

Often you only want to look at subsets of a data set at any given time. As a review, elements of an R object are selected using the brackets ([ and ]).

For example, x is a vector of numbers and we can select the second element of x using the brackets and an index (2):

**KORKARYKERKER POLO** 

```
x = c(1, 4, 2, 8, 10)x[2]
```
[1] 4

Select specific elements using an index

We can select the fifth or second AND fifth elements below:

 $x = c(1, 2, 4, 8, 10)$ x[5] [1] 10 x[**c**(2,5)] [1] 2 10

K ロ ▶ K 個 ▶ K 할 ▶ K 할 ▶ 이 할 → 이익 @

## Subsetting by deletion of entries

You can put a minus  $(-)$  before integers inside brackets to remove these indices from the data.

x[-2] *# all but the second*

[1] 1 4 8 10

Note that you have to be careful with this syntax when dropping more than 1 element:

**KORKARYKERKER POLO** 

x[-**c**(1,2,3)] *# drop first 3*

[1] 8 10

*# x[-1:3] # shorthand. R sees as -1 to 3* x[-(1:3)] *# needs parentheses*

[1] 8 10

## Select specific elements using logical operators

What about selecting rows based on the values of two variables? We use logical statements. Here we select only elements of x greater than 2:

x [1] 1 2 4 8 10  $x > 2$ [1] FALSE FALSE TRUE TRUE TRUE  $x[x > 2]$ [1] 4 8 10

**KORKARYKERKER POLO** 

Select specific elements using logical operators

You can have multiple logical conditions using the following:

**KORK EXTERNE PROVIDE** 

- $\triangleright$  & : AND  $\blacktriangleright$  | : OR  $x x > 2$  &  $x < 5$ ]  $[1]$  4  $x[x > 5 | x == 2]$
- [1] 2 8 10

## which function

The which functions takes in logical vectors and returns the index for the elements where the logical value is TRUE.

which( $x > 5$  |  $x == 2$ ) # returns index [1] 2 4 5  $x \binom{\text{which}}{x} > 5 \binom{\text{if}}{x} = 2$ [1] 2 8 10  $x \mid x > 5 \mid x == 2 \mid$ [1] 2 8 10

**KORKARYKERKER POLO** 

Here we create a toy data.frame named df using random data:

**KORKARYKERKER POLO** 

```
set.seed(2016) # reproducbility
df = data-frame(x = c(1, 2, 4, 10, 10),x2 = rpois(5, 10),
                 y = rnorm(5),
                 z = rpois(5, 6)
                 \lambda
```
# <span id="page-10-0"></span>[Renaming Columns](#page-10-0)

K ロ ▶ K 레 ▶ K 코 ▶ K 코 ▶ 『코』 Y 9 Q @

### Renaming Columns of a data.frame: base R

We can use the colnames function to directly reassign column names of df:

 $\text{colnames}(\text{df}) = c("x", "X", "y", "z")$ **head**(df)

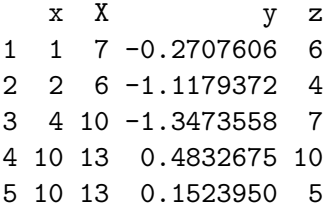

**colnames**(df) = **c**("x", "x2", "y", "z") *#reset*

KELK KØLK VELKEN EL 1990

## Renaming Columns of a data.frame: base R

We can assign the column names, change the ones we want, and then re-assign the column names:

```
cn = colnames(df)
cn [ cn == "x2"] = "X"colnames(df) = cn
head(df)
```
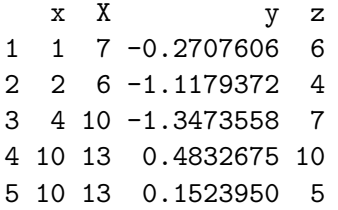

**colnames**(df) = **c**("x", "x2", "y", "z") *#reset*

K ロ ▶ K 個 ▶ K 할 ▶ K 할 ▶ 이 할 → 9 Q Q →

**library**(dplyr)

Attaching package: 'dplyr'

The following objects are masked from 'package:stats':

filter, lag

The following objects are masked from 'package:base':

intersect, setdiff, setequal, union

Note, when loading dplyr, it says objects can be "masked". That means if you use a function defined in 2 places, it uses the one that is loaded in **last**.

For example, if we print filter, then we see at the bottom namespace:dplyr, which means when you type filter, it will use the one from the dplyr package.

filter

```
function (.data, ...)
{
    filter (.data, .dots = lazyeval::lazy dots(...))}
<environment: namespace:dplyr>
```
**KORKARYKERKER POLO** 

A filter function exists by default in the stats package, however. If you want to make sure you use that one, you use PackageName::Function with the colon-colon ("::") operator.

**head**(stats::filter,2)

```
1 function (x, filter, method = c("convolution", "recursive"2 sides = 2L, circular = FALSE, init = NULL)
```
4 0 > 4 4 + 4 = + 4 = + = + + 0 4 0 +

This is important when loading many packages, and you may have some conflicts/masking:

To rename columns in dplyr, you use the rename command

```
df = dplyr::\text{rename}(df, X = x2)head(df)
```
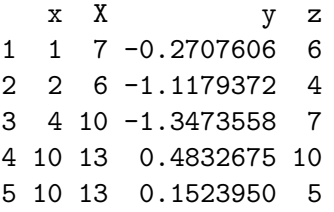

df = dplyr::**rename**(df, x2 = X) *# reset*

# <span id="page-17-0"></span>[Subsetting Columns](#page-17-0)

K ロ ▶ K @ ▶ K 할 ▶ K 할 ▶ | 할 | ⊙Q @

Subset columns of a data.frame:

We can grab the x column using the \$ operator.

K ロ ▶ K @ ▶ K 할 ▶ K 할 ▶ | 할 | © 9 Q @

df\$x

[1] 1 2 4 10 10

#### Subset columns of a data.frame:

We can also subset a data.frame using the bracket [, ] subsetting.

For data.frames and matrices (2-dimensional objects), the brackets are [rows, columns] subsetting. We can grab the x column using the index of the column or the column name ("x")

**KORKARYKERKER POLO** 

 $df[, 1]$ [1] 1 2 4 10 10 df[,  $"x"$ ]

[1] 1 2 4 10 10

Subset columns of a data.frame:

We can select multiple columns using multiple column names:

K ロ ▶ K 個 ▶ K 할 ▶ K 할 ▶ 이 할 → 이익 @

df[, **c**("x", "y")]

x y 1 1 -0.2707606 2 2 -1.1179372 3 4 -1.3473558

4 10 0.4832675

5 10 0.1523950

Subset columns of a data.frame: dplyr

The select command from dplyr allows you to subset

K ロ ▶ K 個 ▶ K 할 ▶ K 할 ▶ 이 할 → 9 Q Q →

**select**(df, x)

- x
- 1 1 2 2
- 3 4
- 4 10
- 5 10

#### Select columns of a data.frame: dplyr

The select command from dplyr allows you to subset columns of

K ロ ▶ K 個 ▶ K 할 ▶ K 할 ▶ 이 할 → 이익 @

**select**(df, x, x2)

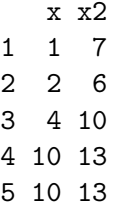

**select**(df, **starts\_with**("x"))

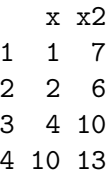

5 10 13

## <span id="page-23-0"></span>[Subsetting Rows](#page-23-0)

K ロ ▶ K 레 ▶ K 코 ▶ K 코 ▶ 『코』 Y 9 Q @

Subset rows of a data.frame with indices:

Let's select **rows** 1 and 3 from df using brackets:

K ロ ▶ K 個 ▶ K 할 ▶ K 할 ▶ 이 할 → 이익 @

df[ **c**(1, 3), ]

x x2 y z 1 1 7 -0.2707606 6 3 4 10 -1.3473558 7

#### Subset rows of a data.frame:

Let's select the rows of df where the x column is greater than 5 or is equal to 2. Without any index for columns, all columns are returned:

K ロ ▶ K 個 ▶ K 할 ▶ K 할 ▶ 이 할 → 9 Q Q →

df  $\left[ \text{df}\right]$  df  $\text{S}$   $\times$  5  $\left[ \text{df}\right]$  df  $\text{S}$   $\times$  = 2, 1

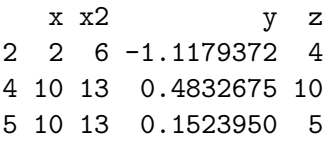

Subset rows of a data.frame:

We can subset both rows and colums at the same time:

K ロ ▶ K 個 ▶ K 할 ▶ K 할 ▶ 이 할 → 9 Q Q →

df  $\left[ \text{df}_{\text{xx}} > 5 \right]$  df  $\text{dx} = 2$ ,  $c(\text{dy}, \text{dz})$ 

y z 2 -1.1179372 4 4 0.4832675 10 5 0.1523950 5 Subset rows of a data.frame: dplyr

The command in dplyr for subsetting rows is filter. Try ?filter

filter(df,  $x > 5$  |  $x == 2$ )

x x2 y z 1 2 6 -1.1179372 4 2 10 13 0.4832675 10 3 10 13 0.1523950 5

Note, no \$ or subsetting is necessary. R "knows" x refers to a column of df.

**KORKARYKERKER POLO** 

Subset rows of a data.frame: dplyr

By default, you can separate conditions by commas, and filter assumes these statements are joined by &

filter(df,  $x > 2$  &  $y < 0$ ) x x2 y z 1 4 10 -1.347356 7 filter(df,  $x > 2$ ,  $y < 0$ ) x x2 y z 1 4 10 -1.347356 7

**KORK EXTERNE PROVIDE** 

#### Combining filter and select

You can combine filter and select to subset the rows and columns, respectively, of a data.frame:

 $select(filter(df, x > 2 & y < 0), y, z)$ 

y z 1 -1.347356 7

In R, the common way to perform multiple operations is to wrap functions around each other in a nested way such as above

**KORKARYKERKER POLO** 

## Assigning Temporary Objects

One can also create temporary objects and reassign them:

K ロ ▶ K 個 ▶ K 할 ▶ K 할 ▶ 이 할 → 9 Q Q →

```
df2 = filter(df, x > 2 & y < 0)df2 = select(df2, y, z)
```
There is another (newer) way of performing these operations, called "piping". It is becoming more popular as it's easier to read:

df %>% **filter**(x > 2 & y < 0) %>% **select**(y, z)

y z 1 -1.347356 7

It is read: "take df, then filter the rows and then select y, z".

## <span id="page-32-0"></span>[Adding/Removing Columns](#page-32-0)

KE K K Ø K K E K K E K V R K K K K K K K K

Adding new columns to a data.frame: base R

You can add a new column, called newcol to df, using the \$ operator:

 $df$newcol = 5:1$ df\$newcol =  $df$ \$x + 2

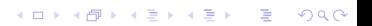

Removing columns to a data.frame: base R

You can remove a column by assigning to NULL:

 $df$ \$newcol = NULL

or selecing only the columns that were not newcol:

K ロ ▶ K 個 ▶ K 할 ▶ K 할 ▶ 이 할 → 9 Q Q →

 $df = df$ ,  $colnames(df)$  != " $newcol"$ ]

Adding new columns to a data.frame: base R

You can also "column **bind**" a data.frame with a vector (or series of vectors), using the cbind command:

K ロ ▶ K 個 ▶ K 할 ▶ K 할 ▶ 이 할 → 9 Q Q →

```
cbind(df, newcol = 5:1)
```
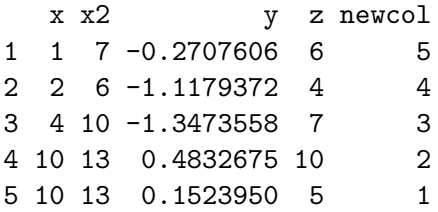

Adding columns to a data.frame: dplyr

The mutate function in dplyr allows you to add or replace columns of a data.frame:

 $mutate(df, newcol = 5:1)$ x x2 y z newcol 1 1 7 -0.2707606 6 5 2 2 6 -1.1179372 4 4 3 4 10 -1.3473558 7 3 4 10 13 0.4832675 10 2 5 10 13 0.1523950 5 1  $print({df = mutate(df, newcol = x + 2)})$ x x2 y z newcol 1 1 7 -0.2707606 6 3 2 2 6 -1.1179372 4 4 3 4 10 -1.3473558 7 6 10 13 0.4832675 10 12 **KORKARYKERKER POLO** 

#### Removing columns to a data.frame: dplyr

The NULL method is still very common. The select function can remove a column with a minus  $(-)$ , much

K ロ ▶ K 個 ▶ K 할 ▶ K 할 ▶ 이 할 → 9 Q Q →

like removing rows:

**select**(df, -newcol)

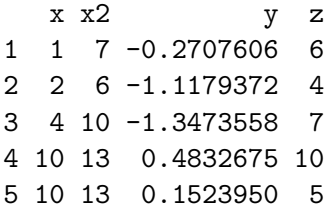

Removing columns to a data.frame: dplyr

Remove newcol and y

**select**(df, -**one\_of**("newcol", "y"))

K ロ ▶ K 個 ▶ K 할 ▶ K 할 ▶ 이 할 → 이익 @

# <span id="page-39-0"></span>[Ordering columns](#page-39-0)

K ロ ▶ K @ ▶ K 할 ▶ K 할 ▶ | 할 | ⊙Q @

Ordering the columns of a data.frame: base R

We can use the colnames function to get the column names of df and then put newcol first by subsetting df using brackets:

K ロ ▶ K 個 ▶ K 할 ▶ K 할 ▶ 이 할 → 9 Q Q →

cn = **colnames**(df) df[, **c**("newcol", cn[cn != "newcol"]) ]

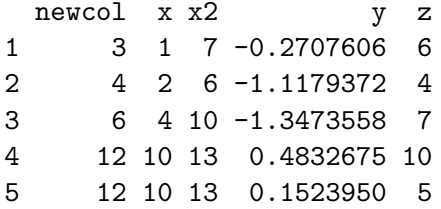

Ordering the columns of a data.frame: dplyr

The select function can reorder columns. Put newcol first, then select the rest of columns:

K ロ ▶ K 個 ▶ K 할 ▶ K 할 ▶ 이 할 → 9 Q Q →

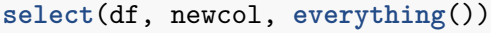

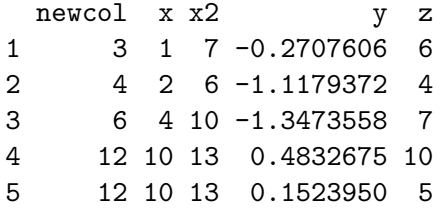

# <span id="page-42-0"></span>[Ordering rows](#page-42-0)

K ロ ▶ K @ ▶ K 할 ▶ K 할 ▶ | 할 | ⊙Q @

Ordering the rows of a data.frame: base R

We use the order function on a vector or set of vectors, in increasing order:

K ロ ▶ K 個 ▶ K 할 ▶ K 할 ▶ 이 할 → 9 Q Q →

df[ **order**(df\$x), ]

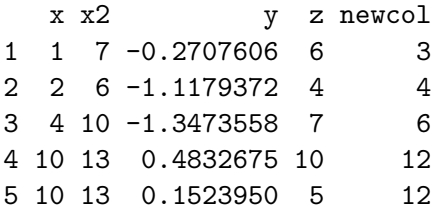

Ordering the rows of a data.frame: base R

The decreasing argument will order it in decreasing order:

```
df[ order(df$x, decreasing = TRUE), ]
```
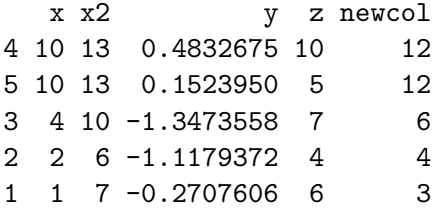

Ordering the rows of a data.frame: base R

You can pass multiple vectors, and must use the negative (using  $-$ ) to mix decreasing and increasing orderings (sort increasing on x and decreasing on y):

K ロ ▶ K 個 ▶ K 할 ▶ K 할 ▶ 이 할 → 9 Q Q →

df[ **order**(df\$x, -df\$y), ]

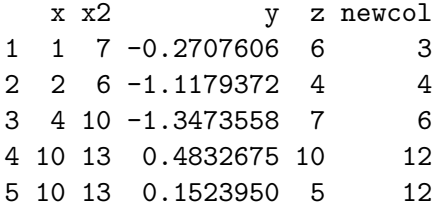

Ordering the rows of a data.frame: dplyr

The arrange function can reorder rows By default, arrange orders in ascending order:

K ロ ▶ K 個 ▶ K 할 ▶ K 할 ▶ 이 할 → 9 Q Q →

**arrange**(df, x)

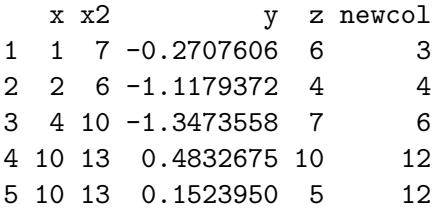

Ordering the rows of a data.frame: dplyr

Use the desc to arrange the rows in descending order:

K ロ ▶ K 個 ▶ K 할 ▶ K 할 ▶ 이 할 → 9 Q Q →

```
arrange(df, desc(x))
```
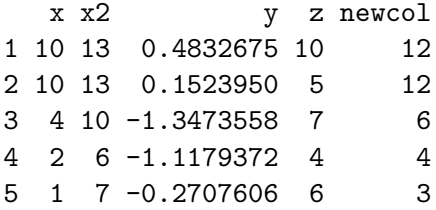

Ordering the rows of a data.frame: dplyr

It is a bit more straightforward to mix increasing and decreasing orderings:

K ロ ▶ K 個 ▶ K 할 ▶ K 할 ▶ 이 할 → 9 Q Q →

**arrange**(df, x, **desc**(y))

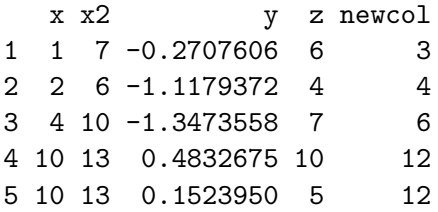

#### **Transmutation**

The transmute function in dplyr combines both the mutate and select functions. One can create new columns and keep the only the columns wanted:

K ロ ▶ K 個 ▶ K 할 ▶ K 할 ▶ 이 할 → 9 Q Q →

 $transmute(df, newcol2 = x * 3, x, y)$ 

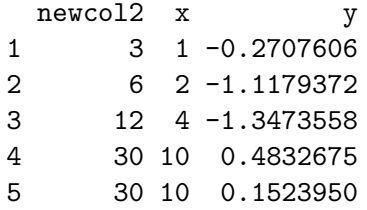